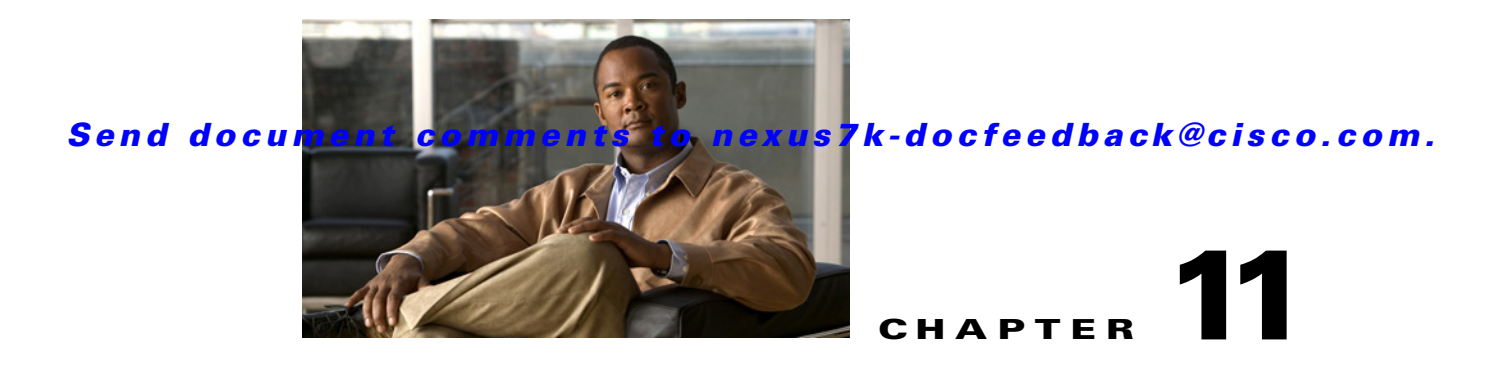

# **Monitoring QoS Statistics**

This chapter describes how to enable, display, and clear QoS statistics on the Cisco NX-OS device. This chapter includes the following sections:

- **•** [Information About QoS Statistics, page 11-1](#page-0-0)
- **•** [Licensing Requirements for Monitoring QoS Statistics, page 11-1](#page-0-1)
- **•** [Prerequisites for Monitoring QoS Statistics, page 11-2](#page-1-0)
- **•** [Enabling Statistics, page 11-2](#page-1-1)
- [Monitoring the Statistics, page 11-3](#page-2-0)
- **•** [Clearing Statistics, page 11-4](#page-3-0)
- **•** [Feature History for Statistics, page 11-5](#page-4-0)

## <span id="page-0-0"></span>**Information About QoS Statistics**

You can display various QoS statistics for the device. By default, statistics are enabled, but you can disable this feature. For more information, see the ["Configuration Examples For Monitoring QoS](#page-3-1)  [Statistics" section on page 11-4](#page-3-1).

# <span id="page-0-1"></span>**Licensing Requirements for Monitoring QoS Statistics**

The following table shows the licensing requirements for this feature:

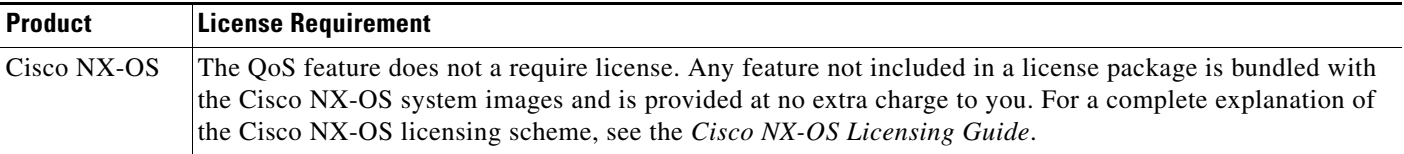

However, using virtual device contexts (VDCs) requires an Advanced Services license.

# <span id="page-1-0"></span>**Prerequisites for Monitoring QoS Statistics**

Monitoring QoS statistics has the following prerequisites:

- **•** You must be familiar with Chapter 3, "Using Modular QoS CLI."
- **•** You must log in to the switch.
- You are in the correct VDC. A VDC is a logical representation of a set of system resources. You can use the **switchto vdc** command with a VDC number.

## <span id="page-1-1"></span>**Enabling Statistics**

You can enable or disable QoS statistics for all interfaces on the device. By default, QoS statistics are enabled.

#### **SUMMARY STEPS**

- **1. configure terminal**
- **2. qos statistics**

**no qos statistics**

- **3.** (Optional) **show policy-map interface** or **show policy-map vlan**
- **4.** (Optional) **copy running-config startup-config**

#### **DETAILED STEPS**

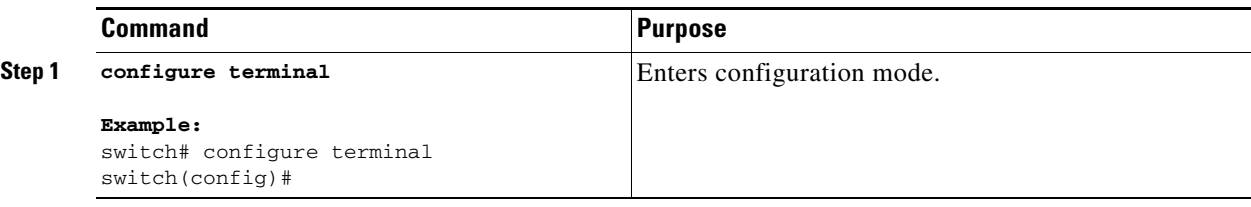

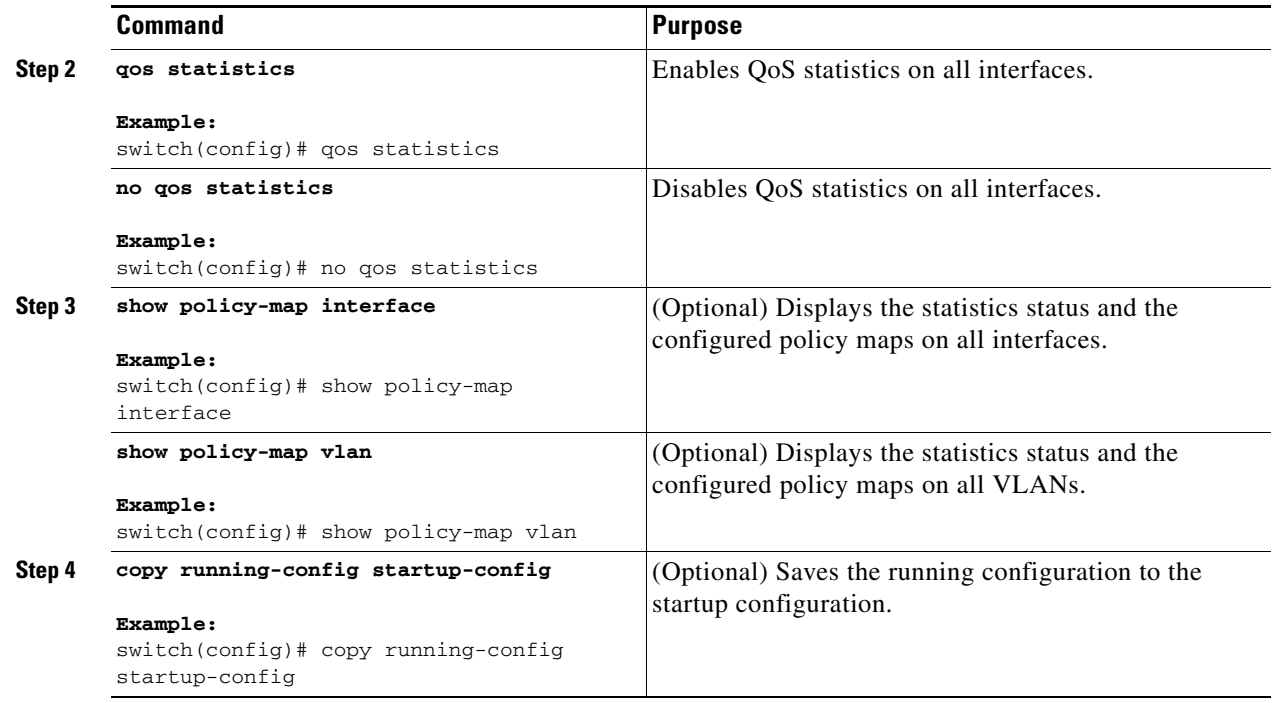

## <span id="page-2-0"></span>**Monitoring the Statistics**

You can display QoS statistics for all interfaces or a selected interface, data direction, or a QoS type.

#### **SUMMARY STEPS**

**1. show policy-map** [*policy-map-name*] [**interface**] [**vlan**] [**input** | **output**] [**type** {**control-plane** | **network-qos | qos** | **queuing**}]

### **DETAILED STEPS**

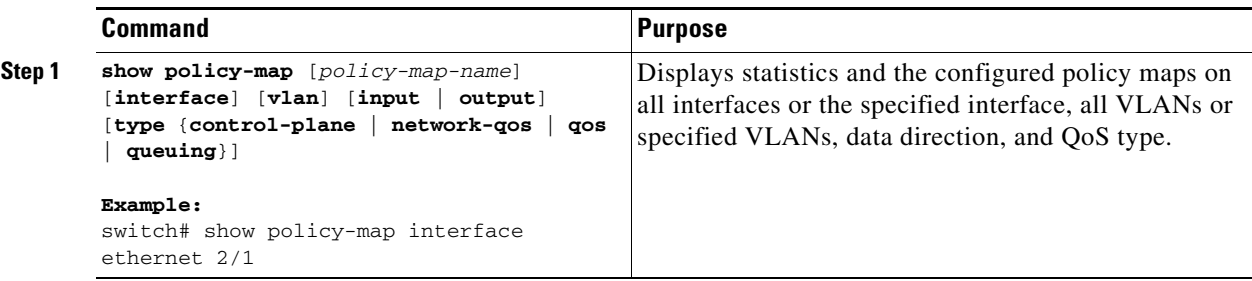

## <span id="page-3-0"></span>**Clearing Statistics**

You can clear QoS statistics for all interfaces or a selected interface, data direction, or QoS type.

#### **SUMMARY STEPS**

**1. clear qos statistics** [**interface**] [**vlan**] [**input** | **output**] [**type** {**qos** | **queuing**}]

#### **DETAILED STEPS**

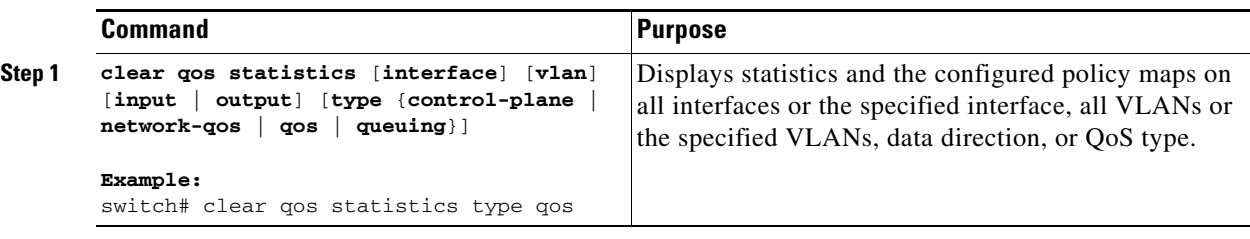

## <span id="page-3-1"></span>**Configuration Examples For Monitoring QoS Statistics**

The following example shows how to display the QoS statistics: switch(config)# **show policy-map interface ethernet 8/1**

```
Global statistics status: enabled
Ethernet8/1 
Service-policy (qos) input: pmap
policy statistics status: enabled 
Class-map (qos): map (match-all)
0 packets, 0 bytes
5 minute offered rate 0 bps, drop rate 0 bps
Match: cos 0
police cir 10 mbps bc 200 ms
conformed 0 bytes, 0 bps action: transmit
violated 0 bytes, 0 bps action: drop 
Class-map (qos): map1 (match-all)
0 packets, 0 bytes
5 minute offered rate 0 bps, drop rate 0 bps
Match: dscp 0
police cir 10 mbps bc 200 ms
conformed 0 bytes, 0 bps action: transmit
violated 0 bytes, 0 bps action: drop 
Class-map (qos): map2 (match-all)
0 packets, 0 bytes
5 minute offered rate 0 bps, drop rate 0 bps
Match: precedence 5
police cir 20 mbps bc 200 ms
conformed 0 bytes, 0 bps action: transmit
violated 0 bytes, 0 bps action: drop 
Class-map (qos): map3 (match-all)
0 packets, 0 bytes
5 minute offered rate 0 bps, drop rate 0 bps
Match: cos 3
police cir 30 mbps bc 200 ms
conformed 0 bytes, 0 bps action: transmit
violated 0 bytes, 0 bps action: drop
```
Class-map (qos): map4 (match-all) 0 packets, 0 bytes 5 minute offered rate 0 bps, drop rate 0 bps Match: packet length 100 police cir 40 mbps bc 200 ms conformed 0 bytes, 0 bps action: transmit violated 0 bytes, 0 bps action: drop Class-map (qos): map5 (match-all) 0 packets, 0 bytes 5 minute offered rate 0 bps, drop rate 0 bps Match: access-group foo police cir 50 mbps bc 200 ms conformed 0 bytes, 0 bps action: transmit violated 0 bytes, 0 bps action: drop Class-map (qos): class-default (match-any) 0 packets, 0 bytes 5 minute offered rate 0 bps, drop rate 0 bps police cir 60 mbps bc 200 ms conformed 0 bytes, 0 bps action: transmit violated 0 bytes, 0 bps action: drop

For complete information on the **show policy-map** command, see the *Cisco Nexus 7000 Series NX-OS Quality of Service Command Reference, Release 5.x*.

## <span id="page-4-0"></span>**Feature History for Statistics**

[Table 11-1](#page-4-1) lists the release history for this feature.

#### <span id="page-4-1"></span>*Table 11-1 Feature History for Statistics*

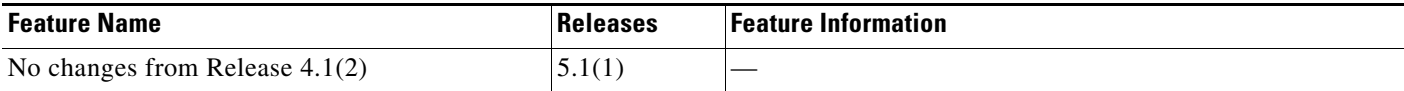